# How To Run the Chart of Accounts Reports

The Chart of Accounts Reports include the Campus Cost Center Report, the Natural Account Report, the Initiative Report, and the Source Report for Campus.

Log into Stratus. Navigate to TU Reporting and select the TU Campus Reporting tile.

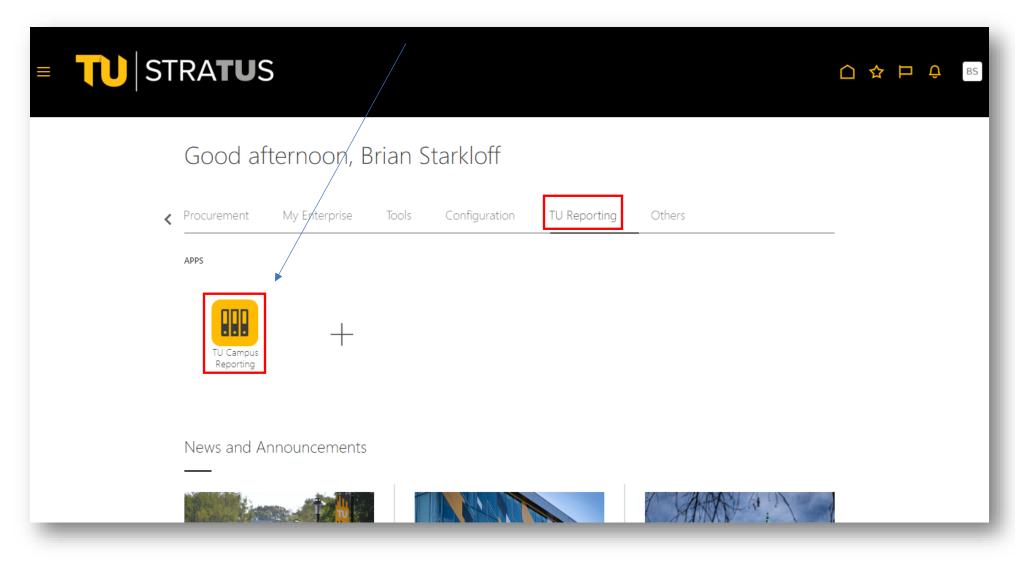

# Here is the location of the reports.

## P Reporting Dashboard

#### Home Catalog Favorites ▼ Dashboards ▼ Create ▼ Open ▼ (

## ¢ 0

Budget Summary Reports

#### Cost Center Reports (Formatted Report) Multiple Cost center prompts separated with commas (,)

Dept Cost Center Budget Summary by Account

Dept Cost Center Budget Summary by Parent Account

Grant Cost Center Budget Summary by Account

Grant Cost Center Budget Summary by Parent Account

Project Cost Center Budget Summary by Account

Project Cost Center Budget Summary by Parent Account

Dept budget balance reports (Data Exports) Multiple Cost center prompts separated with a semi colon (;)

Department Budget Balance Child Account Report Department Budget Balance Parent Account Report

#### Divisional Summary Rollups

#### Divisional Summary Rollups

Divisional Self Support Fund Detailed Summary (NAT) Divisional Self Support Parent Budget Summary Divisional State Fund Detailed Summary (NAT) Divisional State Fund Parent Budget Summary Divisional Agency Fund Detailed Summary (NAT) Divisional Agency Fund Parent Budget Summary Divisional Auxiliary Fund Detailed Summary (NAT) Divisional Auxiliary Fund Parent Budget Summary Divisional Grants Fund Detailed Summary (NAT)

Pcard expense reports Multiple Cost center prompts separated with a semi colon (;) colon (;) Pcard Expense Report Completed Pcard Expense Report Pending Pcard not on Expense report Travel Expense reports Multiple Cost center prompts separated with a semi colon (;) Travel Expense Report Completed Travel Expense Report Pending TU Travel Authorization Campus Version General transaction reports Multiple Cost center prompts separated with a semi colon (:) Revenue Expenses All Transactional Details Report Revenue Expense Summary Transaction Invoices Pending Report Invoice Expense List Report Budget Adjustments Report Transactional Reports Dashboard

<u>Requisition/PO Reporting</u> Multiple Cost center prompts separated with a semi colon (;)

PO Listing Report

Requisition Purchase Order Listing Requisitions listing campus report

Transaction Details Reports

Requisitions not on PO (All statuses campus)

Doquisitions not on DO Workflow

Multiple Cost center prompts separated with a semi colon (;) \*Separated with comma Grant Balances for closing Grant Grant Budget Journal Listing Grant Cost Center FY BDGT Bal by Acct

Campus OSPR SPAR Grant reporting

Grant Cost Center FY Expense BDGT Bal

Grant Cost Center Listing

Grant Cost Center PTD BDGT Bal by Acct

Grant Cost Center PTD BDGT Bal by Parent Acct Grant Cost Center PTD BDGT Bal NoAcct Grant Rev & Exp Journal by Cost Center Range Grants Expense summary with budget revisions (Year) Grant Cost Center Summary P Report PriorYr \*

### COA Reports (Data Exports)

Cost Center Report-Campus Natural Account Report-Campus Initiative Report

Source Report Campus

#### Accounts Receivable

AR Transaction Detail

TU Customer Details Report

Campus Divisional Budget Officers

Facilities Management Multiple Cost centers separated with a comma (,)

Project Cost Center Summary P Report PriorYr

#### Campus Inventory Coordinator

FA Active Asset Detail Campus Version Report FA Retired Asset Detail CampusVersion Report

▲ Payroll

STRATUS DPR

The Cost Center Report provides information such as Financial Steward and Cost Center Manager assignments, Division, Sub Division, Unit, Department, RSTARS Program, or RSTARS Sub Program. You can run the report by Cost Center, Division Name, Sub Division Name, Unit Name and/or Department Name.

(Enabled Column – "Y" means the cost center is Active, "N" means it's Inactive)

Select the report name.

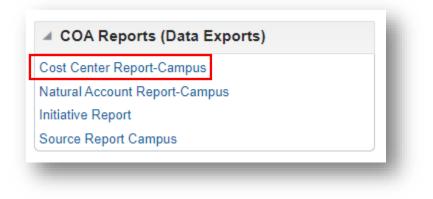

Enter your parameters, then click Apply.

| Cost Center Report_Campus |                      |                                  |                   | Home Catalog | Favorites 👻 | Dashboards - | Create 🗸 | Open  |
|---------------------------|----------------------|----------------------------------|-------------------|--------------|-------------|--------------|----------|-------|
| * Cost Center 20830       | ▼ * DivisionName All | * SubDivisionName All            | ▼ * Unit Name All | ▼ * DeptN    | ame All     |              | •        | Apply |
| Cost Center Report_Camp   |                      |                                  |                   |              |             | 0 ∄          | × X      | ¢ 0   |
|                           |                      |                                  |                   |              |             |              |          |       |
|                           |                      | Processing To cancel, click here |                   |              |             |              |          |       |

# The report will open in Excel.

| 4 | А              | В                                      | С       | D           | E                                    | F      | G      | Н     | 1.1                               | J           | K                                        | L                       | М                         | N     | 0                                      | Р     | Q                         | R     | S                                        | Т      | U     | V                       | W | Х | Y               | Ζ     |
|---|----------------|----------------------------------------|---------|-------------|--------------------------------------|--------|--------|-------|-----------------------------------|-------------|------------------------------------------|-------------------------|---------------------------|-------|----------------------------------------|-------|---------------------------|-------|------------------------------------------|--------|-------|-------------------------|---|---|-----------------|-------|
|   |                | Cost Center Report_Campus              |         |             |                                      |        |        |       |                                   |             |                                          |                         |                           |       |                                        |       |                           |       |                                          |        |       |                         |   |   |                 |       |
|   | Cost<br>Center | Description                            | Enabled | Financial   | STRATUS<br>Cost<br>Center<br>Manager | Reason | Source |       | Division                          | SubDivision | Sub                                      | Stratus<br>Unit<br>Code |                           |       | Stratus<br>Department                  |       |                           |       |                                          | Number | Start | Contract<br>End<br>Date |   |   | Sponsor<br>Type | FAIN# |
| 2 | 20830          | Financial<br>Systems and<br>Technology | Y       | Peach, Gina |                                      |        | 1020   | DV005 | Division<br>of Admin<br>& Finance |             | Financial<br>Affairs<br>Sub-<br>Division |                         | Financial<br>Affairs Unit | DFP03 | Dept of<br>Financial<br>Systems<br>and | PG006 | Institution<br>al Support | SP061 | Institutio<br>nal<br>Support<br>Administ |        |       |                         |   |   |                 |       |
| ŀ |                |                                        |         |             |                                      |        |        |       |                                   |             |                                          |                         |                           |       | Technology                             |       |                           |       | ration                                   |        |       |                         |   |   |                 |       |

The Natural Account Report-Campus will show you information related to Natural Accounts and their Account Types.

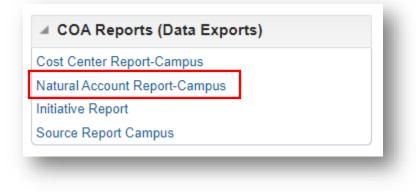

Here you can select to run All account types, or select which account type(s) you want to run, such as All Revenues or All Assets. Click Apply.

| Account Type           |                   | ▲ Apply | / |  |
|------------------------|-------------------|---------|---|--|
| Natural_Account_Report | All Owners Equity | _       |   |  |
|                        | All Revenues      |         |   |  |
|                        | All Assets        |         |   |  |
|                        | All Expenses      |         |   |  |
|                        | All Liabilities   | -       |   |  |
|                        | Search            | F12     |   |  |

# The report will run to Excel as shown here:

|      |      |                                                 |              |                   |                 | 1            | Natural_        | Account           | _Repo        | ort_Camp     | ous                |                         |                         |        |
|------|------|-------------------------------------------------|--------------|-------------------|-----------------|--------------|-----------------|-------------------|--------------|--------------|--------------------|-------------------------|-------------------------|--------|
| VALI | UE   | DESCRIPTION                                     | ENABLED_FLAG | START_DATE_ACTIVE | END_DATE_ACTIVE | SUMMARY_FLAG | POSTING_ALLOWED | BUDGETING_ALLOWED | ACCOUNT_TYPE | RStar Object | RStar State Object | Account Budget Parent 3 | Account Budget Parent 2 | Accour |
| 201  |      | UG Enrollment<br>Deposits                       | Y            |                   |                 | N            | Y               | Y                 | L            |              |                    |                         | TBUD                    | 2LIAB  |
| 401  |      | UG Enrollment<br>Deposit<br>Forfeiture Fee      | Y            |                   |                 | N            | Y               | Y                 | R            | R8343        | ST8343             | RTF001                  | R2F001                  | R2F04  |
| 179  | 600  | Subscription<br>Asset                           | Y            |                   |                 | N            | Y               | Y                 | A            |              |                    |                         | TBUD                    | 1ASSE  |
| 179  | 650  | Asset<br>Acc Dep-<br>Subscription<br>Asset      | Y            |                   |                 | N            | Y               | Y                 | A            |              |                    |                         | TBUD                    | 1ASSE  |
| 270  | 500  | Subscription-<br>Current                        | Y            |                   |                 | N            | Y               | Y                 | L            |              |                    |                         | TBUD                    | 2LIAB  |
| 271  |      | Subscription-<br>Noncurrent                     | Y            |                   |                 | N            | Y               | Y                 | L            |              |                    |                         | TBUD                    | 2LIAB  |
| 502  |      | Alston Award<br>Stipend                         | Y            |                   |                 | N            | Y               | Y                 | E            | OBJ02        | ST0299             | XP5002                  | XP2000                  | XR210  |
| 499  | 528  | Other Gains<br>and Losses                       | Y            |                   |                 | N            | Y               | Y                 | R            | R8733        | ST8733             | RVY001                  | RVY010                  | RVY10  |
|      |      |                                                 |              |                   |                 |              |                 |                   |              |              |                    |                         |                         |        |
| 421  |      | COV-19<br>Enrollment<br>Refunds                 | Y            |                   |                 | N            | Y               | Y                 | R            | R8343        | ST8343             | RTF001                  | R2F001                  | R2F04  |
| 421  | .099 | Refunds<br>COV-19<br>Federal CARES<br>Grant REV | Y            |                   |                 | N            | Y               | Y                 | R            | R8484        | ST8484             | RVS001                  | RVS020                  | RVS20  |
| 299  | 970  | Grant REV<br>Deferred inflow<br>Leases          | Y            |                   |                 | N            | Y               | Y                 | L            |              |                    |                         | TBUD                    | 2LIAB  |
|      |      | Capital Lease<br>Oblig-Current                  | Y            |                   |                 | N            | Y               | Y                 | L            |              |                    |                         | TBUD                    | 2LIAB  |
| 204  | 550  | <u>Deferred</u>                                 | Υ            |                   |                 | N            | Y               | Y                 | L            |              |                    |                         | TBUD                    | 2LIAE  |
| 4    | )    | Sheet1                                          | (+)          |                   |                 |              |                 |                   |              |              |                    |                         |                         | [      |

The Initiative Report runs upon opening. It shows you a listing of initiatives.

| Cost Cer   | nter Repo  | rt-Campus  |     |  |
|------------|------------|------------|-----|--|
| Natural A  | ccount R   | eport-Camp | ous |  |
| Initiative | Report     | ]          |     |  |
| Source F   | Report Car | mpus       |     |  |

| A1 | · ·   | × ✓ fx             | Initiative_ | Report        |                 |         |          |
|----|-------|--------------------|-------------|---------------|-----------------|---------|----------|
|    | А     | В                  | С           | D             | E               | F       | G        |
| 1  |       |                    |             | lr            | nitiative       | _Report |          |
|    | Value | Description        | Summary     | Allow Posting | Allow Budgeting |         | <u> </u> |
|    | 60000 | Default Initiative | N           | Y             | Y               |         |          |
|    | 60001 | Initiative 00001   | N           | Y             | Y               |         |          |
|    | 0002  | Initiative 00002   | N           | Y             | Y               |         |          |
|    | 00003 | Initiative 00003   | N           | Y             | Y               |         |          |
|    | 00004 | Initiative 00004   | N           | Y             | Y               |         | 1        |
|    | 60005 | Initiative 00005   | N           | Y             | Y               |         | 1        |
| 9  | 60006 | Initiative 00006   | N           | Y             | Y               |         | 1        |
| 10 | 60007 | Initiative 00007   | N           | Y             | Y               |         |          |
| 11 | 60008 | Initiative 00008   | N           | Y             | Y               |         |          |
| 12 | 60009 | Initiative 00009   | N           | Y             | Y               |         |          |
| 13 | 60010 | Initiative 00010   | N           | Y             | Y               |         |          |
| 14 | 60011 | Initiative 00011   | N           | Y             | Y               |         |          |
| 15 | 00012 | Initiative 00012   | N           | Y             | Y               |         |          |
| 16 | 00013 | Initiative 00013   | N           | Y             | Y               |         |          |
| 17 | 00014 | Initiative 00014   | N           | Y             | Y               |         |          |
|    | 00015 | Initiative 00015   | N           | Y             | Y               |         |          |
|    | 00016 | Initiative 00016   | N           | Y             | Y               |         |          |
|    | 00017 | Initiative 00017   | N           | Y             | Y               |         |          |
|    | 60018 | Initiative 00018   | N           | Y             | Y               |         |          |
|    | 60019 | Initiative 00019   | N           | Y             | Y               |         |          |
|    | 60020 | Initiative 00020   | N           | Y             | Y               |         |          |
|    | 60021 | Initiative 00021   | N           | Y             | Y               |         |          |
|    | 00022 | Initiative 00022   | N           | Y             | Y               |         |          |
|    | 00023 | Initiative 00023   | N           | Y             | Y               |         |          |
|    | 00024 | Initiative 00024   | N           | Y             | Y               |         |          |
| 28 | 00025 | Initiative 00025   | N           | Y             | Y               |         |          |
|    | She   | et1 (+)            |             |               |                 |         | :        |

The Source Report also runs upon opening. It provides RSTARS fund, fund group, fund type, and fund class details by source.

(Enabled Column – "Y" means the source is active, "N" means it's inactive)

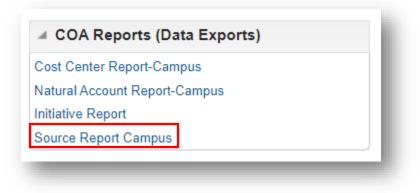

| А  | В                                    | C       | D          | c        | F          | G           | н                  |            | 1                     | К         | 1              | м          | N                       |
|----|--------------------------------------|---------|------------|----------|------------|-------------|--------------------|------------|-----------------------|-----------|----------------|------------|-------------------------|
| A  | D                                    | L       | U          | E        | F          | 6           | п                  |            | J                     | N.        | L              | IVI        | IN                      |
|    |                                      |         |            |          |            | Sou         | rce_Repo           | rt_Can     | npus                  |           |                |            |                         |
| ue | Description                          | Enabled | Start Date | End Date | Sort Order | R Star Fund | R Star Fund Name   | Fund Group | Fund Group Name       | Fund Type | Fund Type Name | Fund Class | Fund Class Name         |
| 00 | Balance Sheet<br>Clearing Activities | Y       |            |          |            | 40UR        | Unrestricted Funds | EDGN       | Education and General | STFD      | State Funded   | STF1       | State Funded<br>Parent1 |
| 01 | State-Support-<br>CBE                | Y       |            |          |            | 40UR        | Unrestricted Funds | EDGN       | Education and General | STFD      | State Funded   | STF1       | State Funded<br>Parent1 |
| 02 | State-Support-<br>COFAC.             | Y       |            |          |            | 40UR        | Unrestricted Funds | EDGN       | Education and General | STFD      | State Funded   | STF1       | State Funded<br>Parent1 |
| 03 | State-Support-<br>CLA                | Y       |            |          |            | 40UR        | Unrestricted Funds | EDGN       | Education and General | STFD      | State Funded   | STF1       | State Funded<br>Parent1 |
| )4 | State-Support-<br>COSAM              | Y       |            |          |            | 40UR        | Unrestricted Funds | EDGN       | Education and General | STFD      | State Funded   | STF1       | State Funded<br>Parent1 |
| )5 | State-Support-<br>COE                | Y       |            |          |            | 40UR        | Unrestricted Funds | EDGN       | Education and General | STFD      | State Funded   | STF1       | State Funded<br>Parent1 |
| )6 | State-Support-<br>CHP                | Y       |            |          |            | 40UR        | Unrestricted Funds | EDGN       | Education and General | STFD      | State Funded   | STF1       | State Funded<br>Parent1 |
| )8 | State-Support-<br>OSPR               | Y       |            |          |            | 40UR        | Unrestricted Funds | EDGN       | Education and General | STFD      | State Funded   | STF1       | State Funded<br>Parent1 |
| 09 | State-Support-                       | Y       |            |          |            | 40UR        | Unrestricted Funds | EDGN       | Education and General | STFD      | State Funded   | STF1       | State Funded            |